## ERROR MESSAGES.

On occasions code reading or writing failures can take place, usually because the units are powered down to prolong the battery life, and a voltage is only applied when reading or writing data, a short time being necessary for the unit to stabilize. In the event of this taking place, repeat the process.

#### The error messages that can be shown are the following:

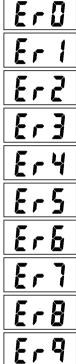

Unit does not support idle function (Counting 0% relative).

STX reception failure.

Unit type reception failure (not supported).

Parity reception failure.

END reception failure.

Message reception failure (end of retries).

Write failure (1 retry after reading verification).

Write failure, end of retries.

Number has not been indicated to program, with the 0 selected on display.

Number to program more than 125.

## CHARACTERISTICS.

Ae-man-828-0.0 v1.3

| Size & Weight:                      | 108 x 180 x 42 mm 340 gr. (including 2 batteries)              |
|-------------------------------------|----------------------------------------------------------------|
| Casing material:                    | ABS plastic                                                    |
| Display:                            | 3-digit and graphic symbols LCD                                |
| Keyboard:                           | Membrane, 15 keys.                                             |
| Power supply:                       | Two (2) 9V batteries (included in the programmer)              |
|                                     | External supply: 18 to 30 Vdc                                  |
|                                     | Cable is supplied for external feed to the programmer.         |
| Connection of algorithmic detectors | Connect the detector in the socket incorporated in the unit.   |
| Connection of algorithmic modules   | Connect the module to the lower jack connector by means of the |
|                                     | cable supplied, finished in a plug.                            |
| Consumption:                        | Normal 750µA                                                   |
|                                     | Disconnected 325µA.                                            |
| Temperature range                   | 0 to 50 °C                                                     |
|                                     |                                                                |

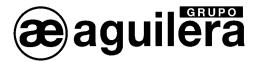

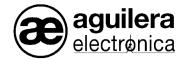

## ADDRESS PROGRAMMER FOR ALGORITHMIC UNITS. AF/SA-PRG

The address programmer for algorithmic units AE/SA-PRG, allows the following functions to be carried out:

- Programming the unit number.
- Read the unit programmed number. \_
- Enable or disable the flash function of the operational pilot.
- See the level setting (only in algorithmic detectors AE/SA-OP . AE/SA-OPT and AE/SA-OPI).

It incorporates a socket for model AE/ZBA detectors, to insert the detectors in the programmer, and an output with a jack type connector, for connection of a remote cable to act on pushbuttons and algorithmic modules.

Fed by two 9V batteries, with autonomy for programming more than 2000 units, it also accepts an external supply through a jack type input. It has a low consumption operating mode that is activated 30 seconds after the last key depression. It includes a service switch.

The programmer includes a membrane keypad with15 keys, with the following functions.

Numeric keys (0... 9).

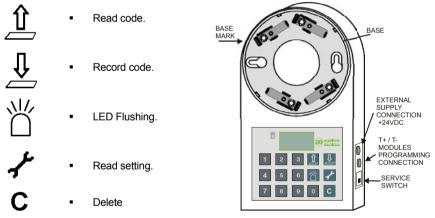

It also incorporates a 3-digit LCD display and graphic symbols for displaying data.

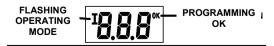

Ae-man-828-0.0 v1.3

TECHNICAL MANUAL

TECHNICAL MANUAL

#### CONNECTION TO THE UNITS

For programming the address in the algorithmic detectors, connect the detector in the socket incorporated in the programmer. Make the LED coincide with the mark on the socket and turn clockwise.

For programming the address in algorithmic modules, connect the module by means of the cable supplied with the plug termination between the positive and negative of the module (algorithmic loop plug) and the programmer's jack connector. The position of the connector for connection of the modules is shown in the precedina figure

#### READING OF A CODE PROGRAMMED IN A UNIT.

- 1. Power up the programmer with the service switch.
- 2 Insert the detector in the base, or connect the remote cable plug in the algorithmic module.
- Press the READ CODE key. The text ALI is shown for 5 seconds, during 3. which time the programmer is feeding the module for its correct operation.
- The text READ is displayed, during the time that the read command is 4. sent.
- 5. The programmed code number will be shown on the display, as well as the flashing operating mode.
- 6 These data can be used for reprogramming the unit, altering the flashing mode, for example

#### PROGRAMMING A CODE.

- 1. Power up the programmer with the service switch.
- Insert the detector in the base, or connect the remote cable plug in the 2. algorithmic module.
- Press the first digit of the number to be programmed. 3.
- Press the following digits. The numbers will move to the left. 4.
- The range of valid numbers is from 1 to 125. 5.
- If a higher number is introduced, the out-of-range digits are erased. The 6. ERASE key deletes the numbers introduced.
- Press the LED FLASH key to activate the flash function of the operational 7. pilot..
- 8. Press the RECORD CODE key to proceed with the programming. The text ALI is shown for 5 seconds, while the module is being powered up.

Ae-man-828-0.0 v1.3

- 9. The text ESC is shown for a few seconds, while the write command is being sent ..
- 10. The programmed code number will be shown on the display, as well as the flash operating mode, and the OK symbol to indicate the programming is correct..
- 11. After 3 seconds, if you do not push any key, automatically the number is increased. You can use this new number for programming the next equipment.

# READING OF THE LEVEL SETTING OF THE OPTICAL ALGORITHMIC DETECTORS.

- 1. Power up the programmer with the service switch.
- Fit the detector in the base. 2.
- 3. Press the "READ SETTING" key. The text is shown for a few seconds...
- A value will be shown in the display corresponding to the detector level 4 set in the factory. THIS VALUE DOES NOT INDICATE THE LEVEL THAT THE DETECTOR IS READING.

Acceptable values are from 30 to 99 for the AE/SA-OP and AE/SA-OPT optical detectors. A value outside this range indicates that the detector should be adjusted in the factory.

## OTHER INDICATIONS.

If we maintain a key pressed more than 2 seconds, a programmer RESET is carried out.

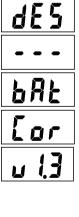

The programmer has been disconnected, and enters a low consumption mode, to prolong the battery life.

This is shown when a key is pressed, on leaving the low consumption mode.

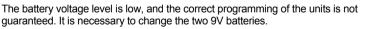

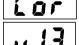

Excessive current detected, check the unit is connected.

Program version. It is shown on connecting the programmer or after carrying out a reset.

Ae-man-828-0.0 v1.3

TECHNICAL MANUAL

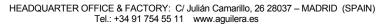

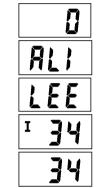

74

TECHNICAL MANUAL

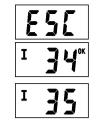

rEP

İÌ